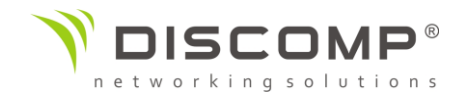

# Návod k použití

# US-8-60W

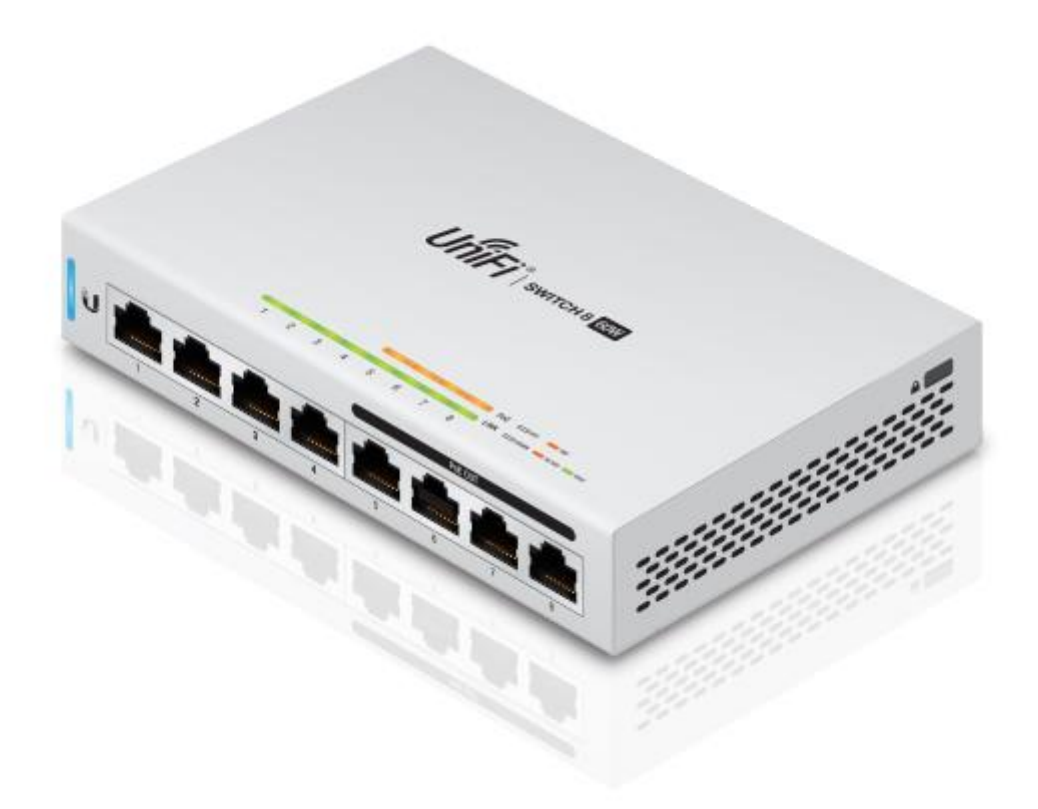

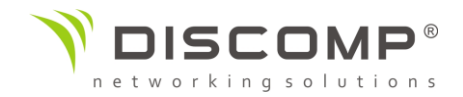

### Obsah balení

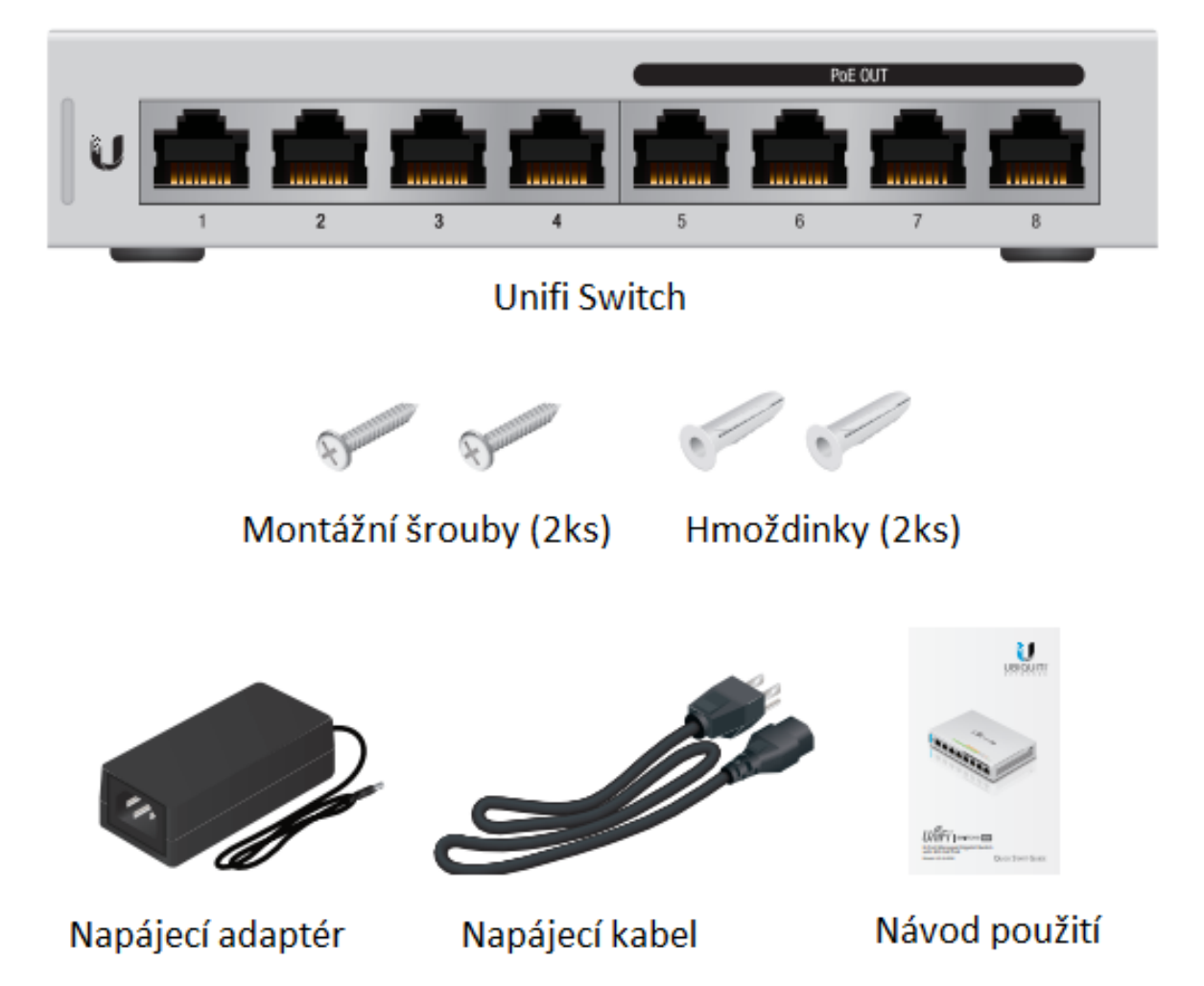

Obrázky jsou pouze ilustrační, skutečné produkty se mohou lišit od vyobrazených a mohou se kdykoliv měnit bez předchozího upozornění.

#### Systémové požadavky

- Linux, Mac OS X, nebo Microsoft Windows 7/8/10
- Java Runtime Environment 1.8 nebo vyšší doporučeno
- Web Browser: Google Chrome (Ostatní prohlížeče mohou mít limitované funkce)
- UniFi Controller software v5.3.x (nebo novější), dostupný na: ww[w.ubnt.com/download/unifi](http://www.ubnt.com/download/unifi)

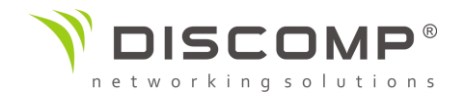

#### Požadavky na topologii sítě

- Síť s podporou DHCP, aby UniFi Switch získal IP adresu (IP adresy získají také připojená zařízení)
- UniFi Cloud Key nebo řídicí stanice se softwarem UniFi Controller v5.3 (nebo novější), umístěná buď na místě a připojená ke stejné síti, nebo mimo provozovnu v cloud nebo NOC

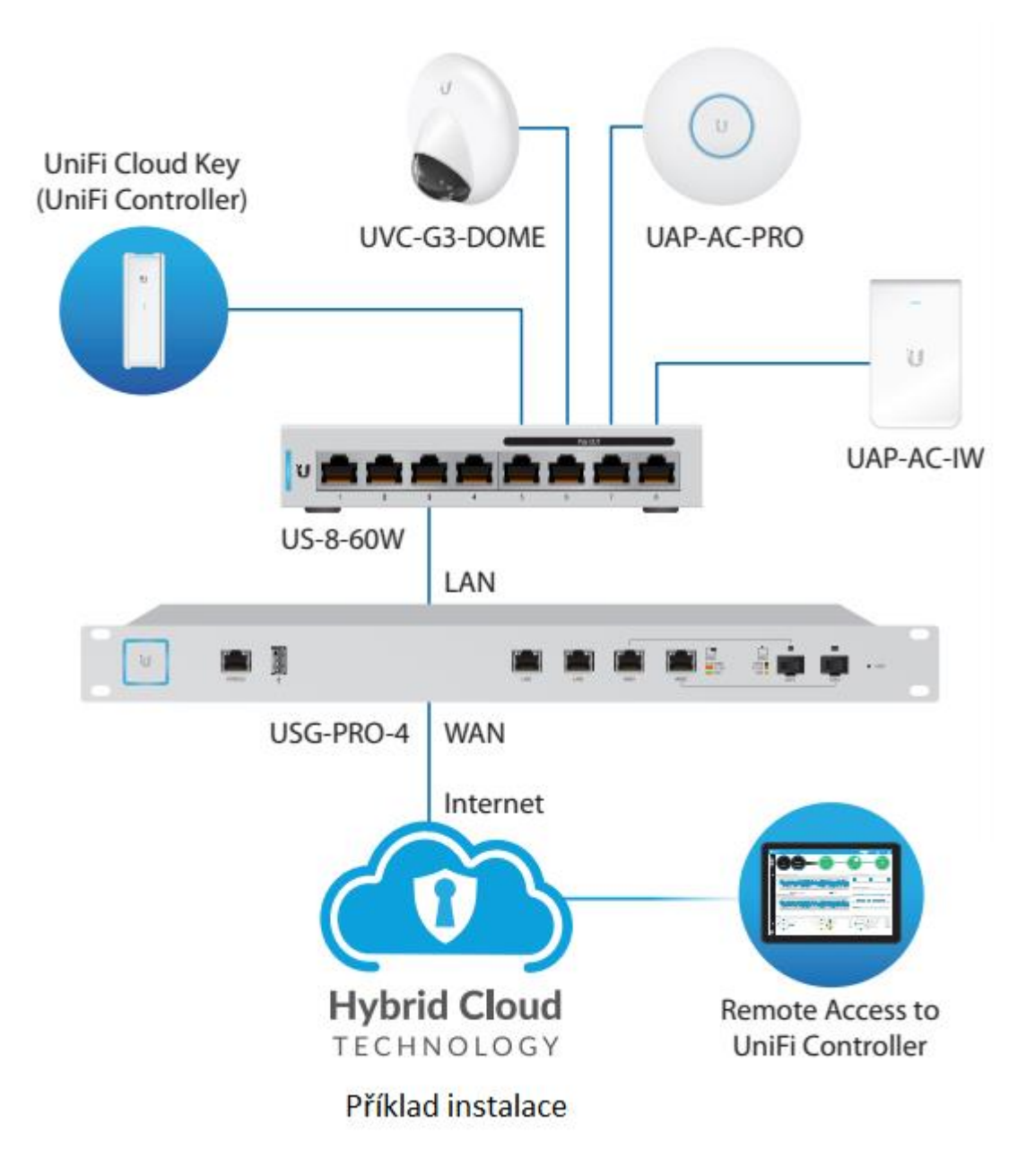

Všechna zařízení UniFi podporují správu Controllerem mimo místo instalace.

Podrobnosti o nastavení naleznete v uživatelské příručce na webu: <https://www.ui.com/download/unifi/>

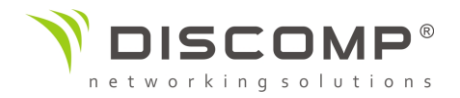

## Popis zařízení

Přední strana

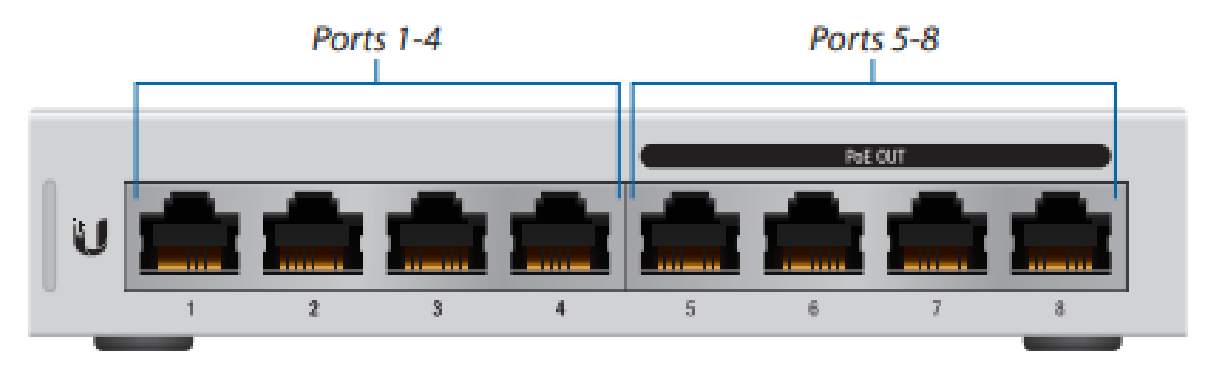

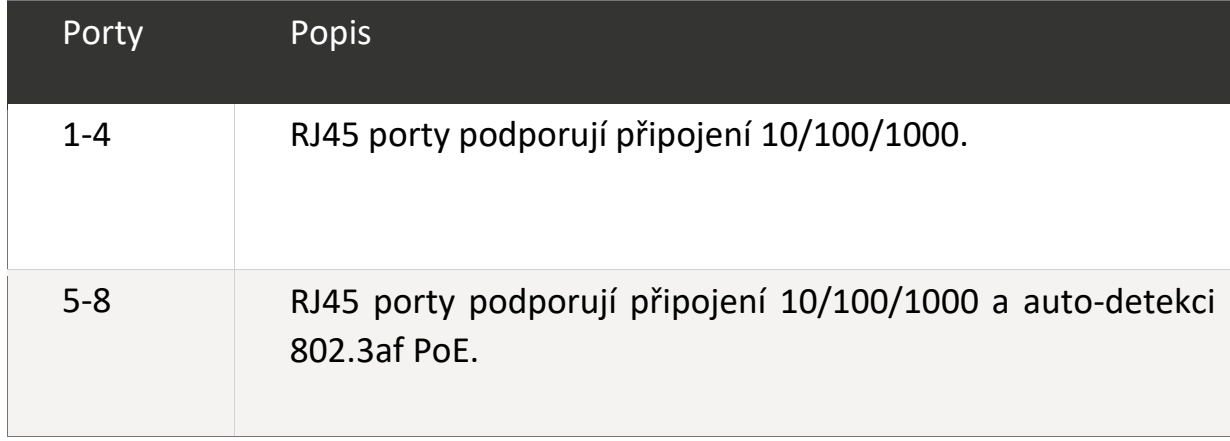

#### Zadní strana

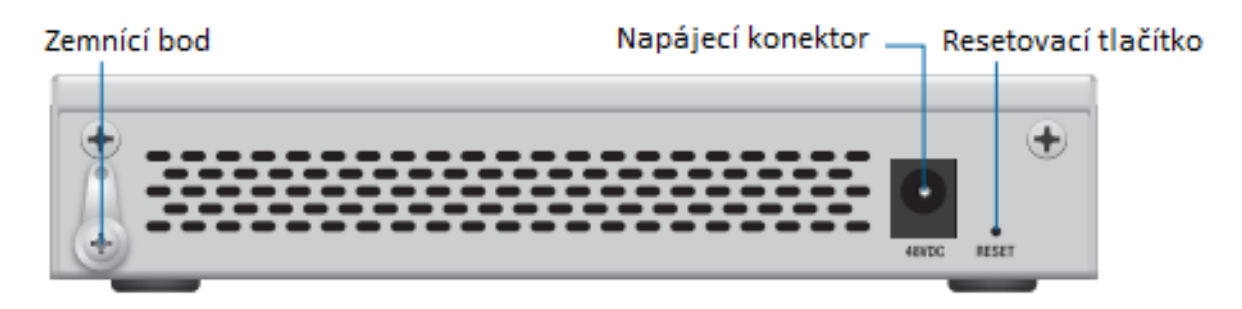

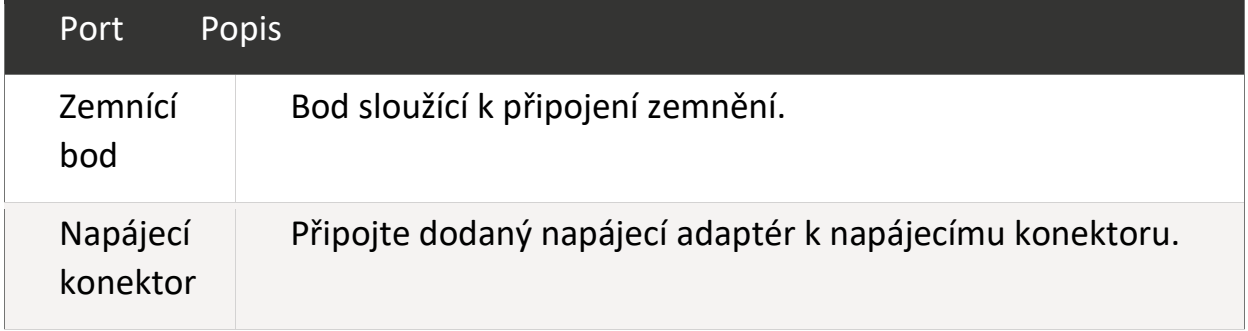

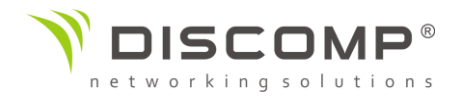

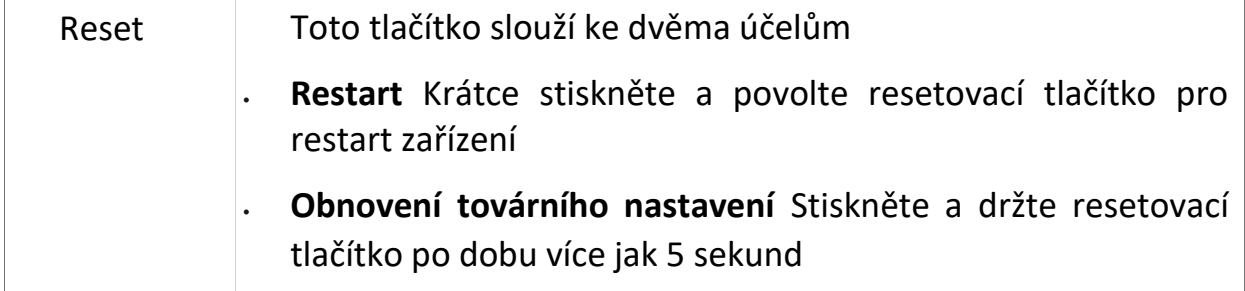

## Popis LED diod

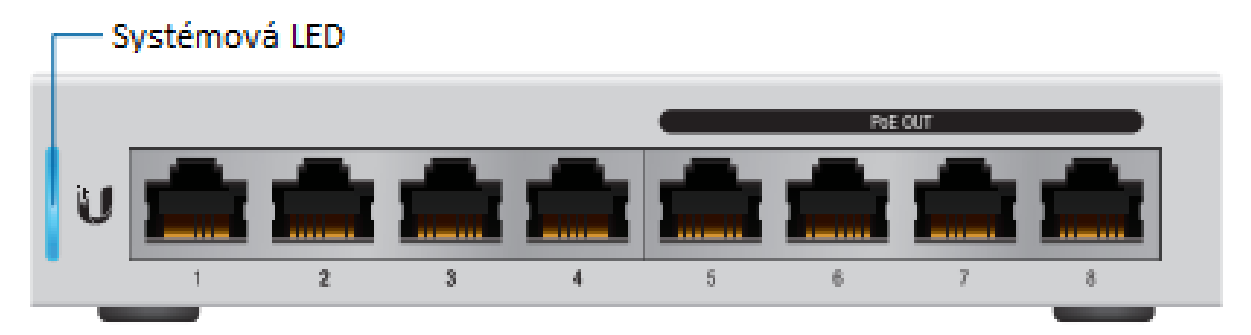

# Systémová LED dioda

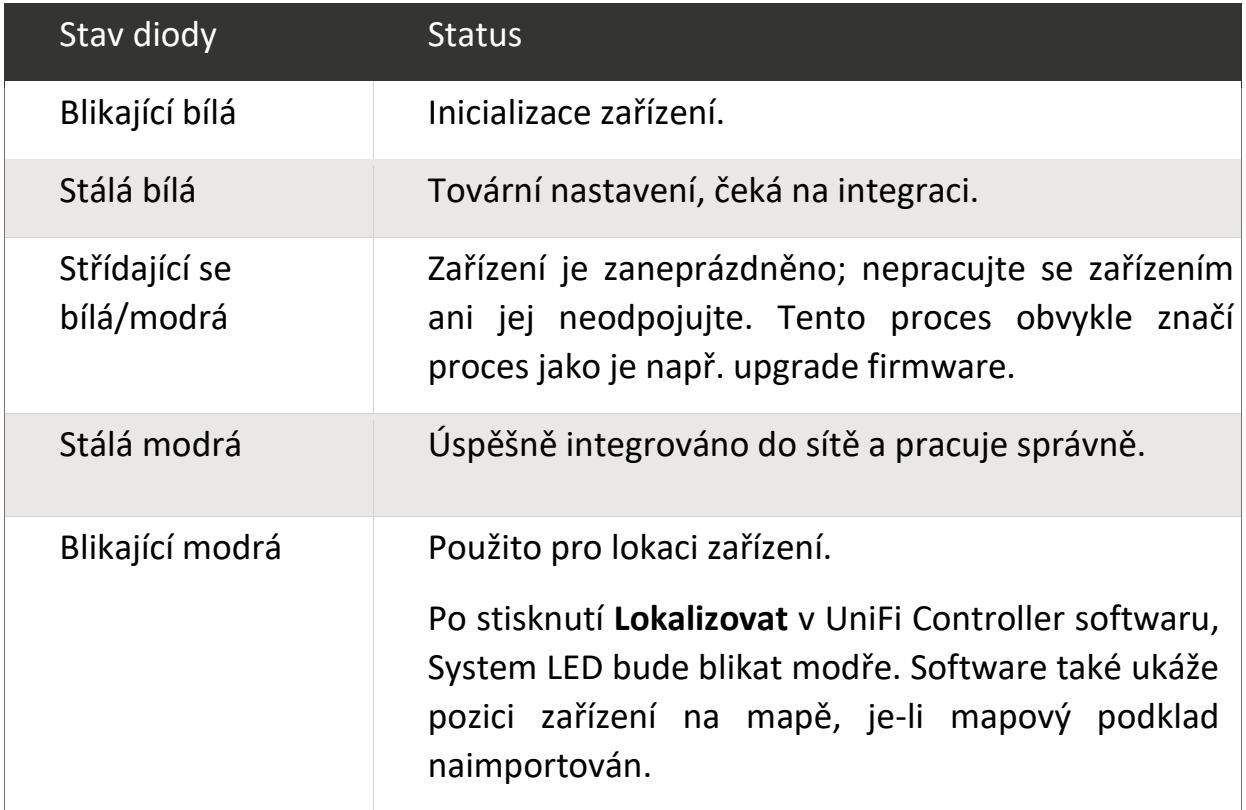

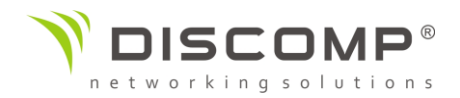

# LED diody RJ45 portů

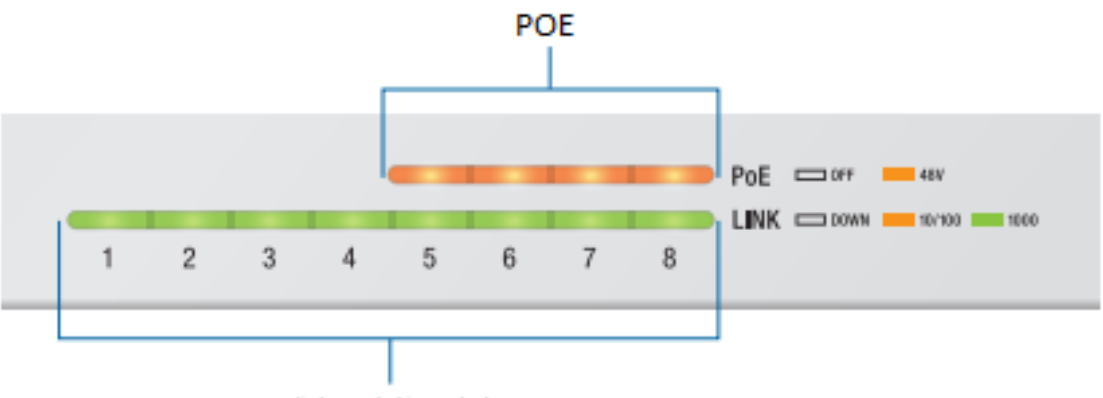

Link/Rychlost/aktivita

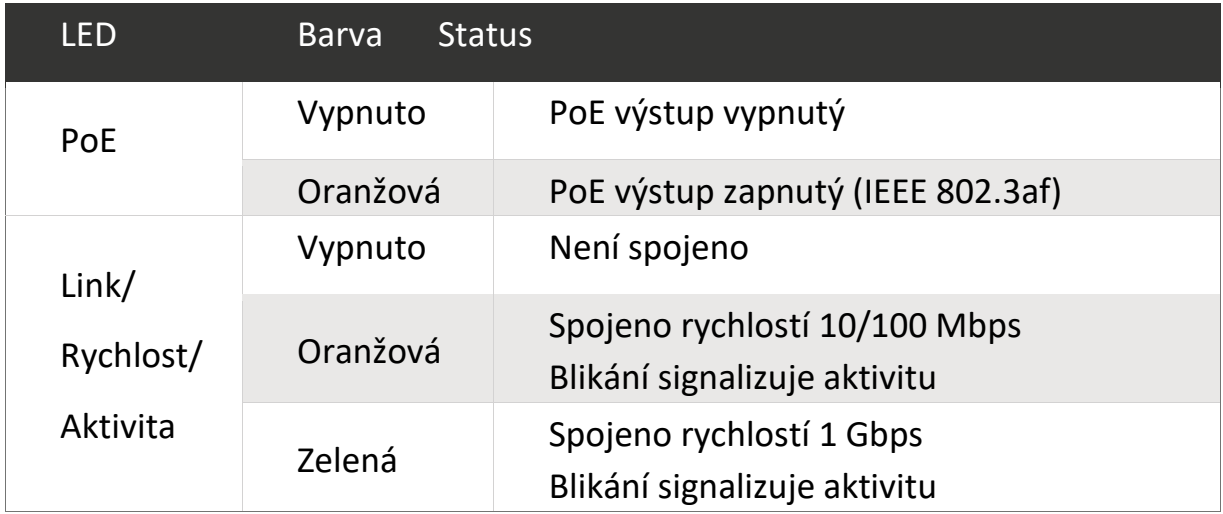

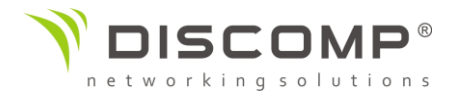

#### Boční strana

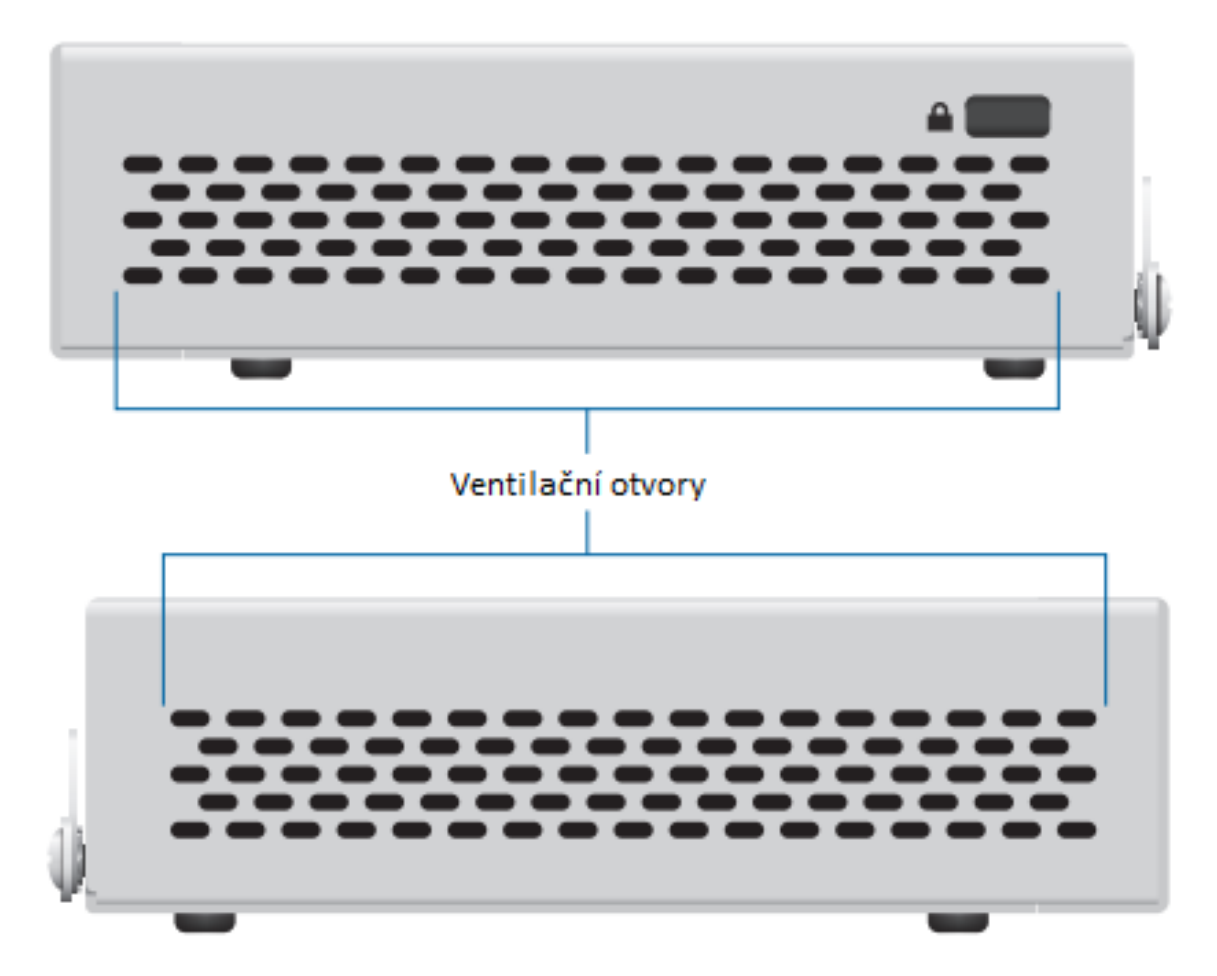

Varování: Zakrytí ventilačních otvorů může způsobit nebezpečí požáru. Ponechte nejméně 20mm volného prostoru kolem ventilačních otvorů pro zajištění dostatečné ventilace.

Varování: US-8-60W nesmí být stohován. Neumisťujte swtiche na sebe. Neumisťujte nic na horní stranu US-8-60W.

#### Instalace zařízení

1. Vyvrtejte dvě díry průměru 6 mm ve vzdálenosti 73,5 mm od sebe.

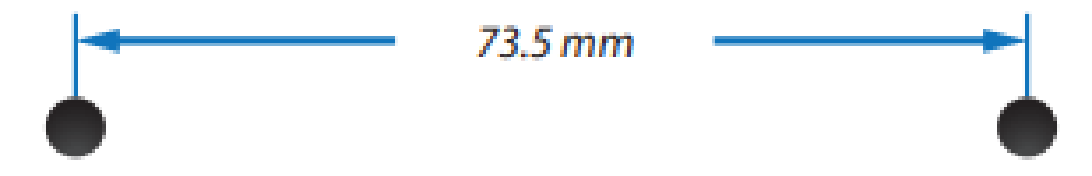

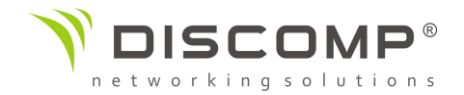

2. Vložte hmoždinky do připravených děr a zašroubujte montážní šroub do každé z nich.

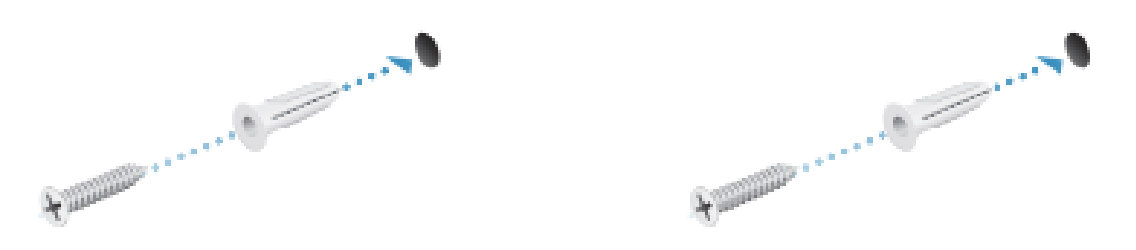

3. Ponechte mezeru přibližně 3 mm mezi stěnou a hlavou šroubu.

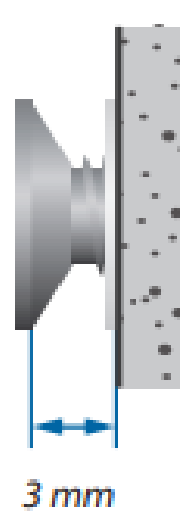

4. Připevněte UniFi Switch zasunutím šroubů do připravených děr na spodní straně switche. Následně zajistěte na místě posunem dolů.

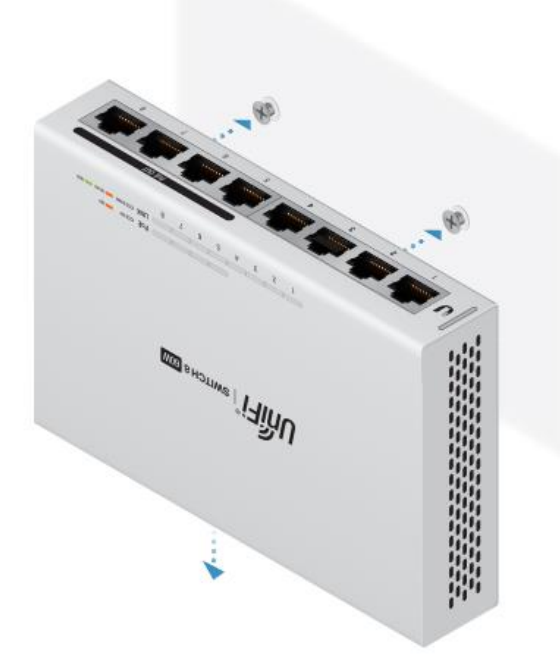

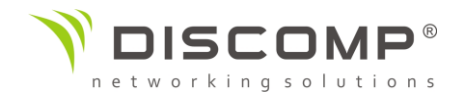

#### Uzemnění zařízení (doporučeno)

UniFi switch je zemněn přes napájecí adaptér, nicméně můžete zlepšit ochranu proti ESD uzemněním zařízení přes zemnící bod.

1. Povolte zemnící šroub a zajistěte zemnící vodič (není součástí balení) k zemnícímu bodu.

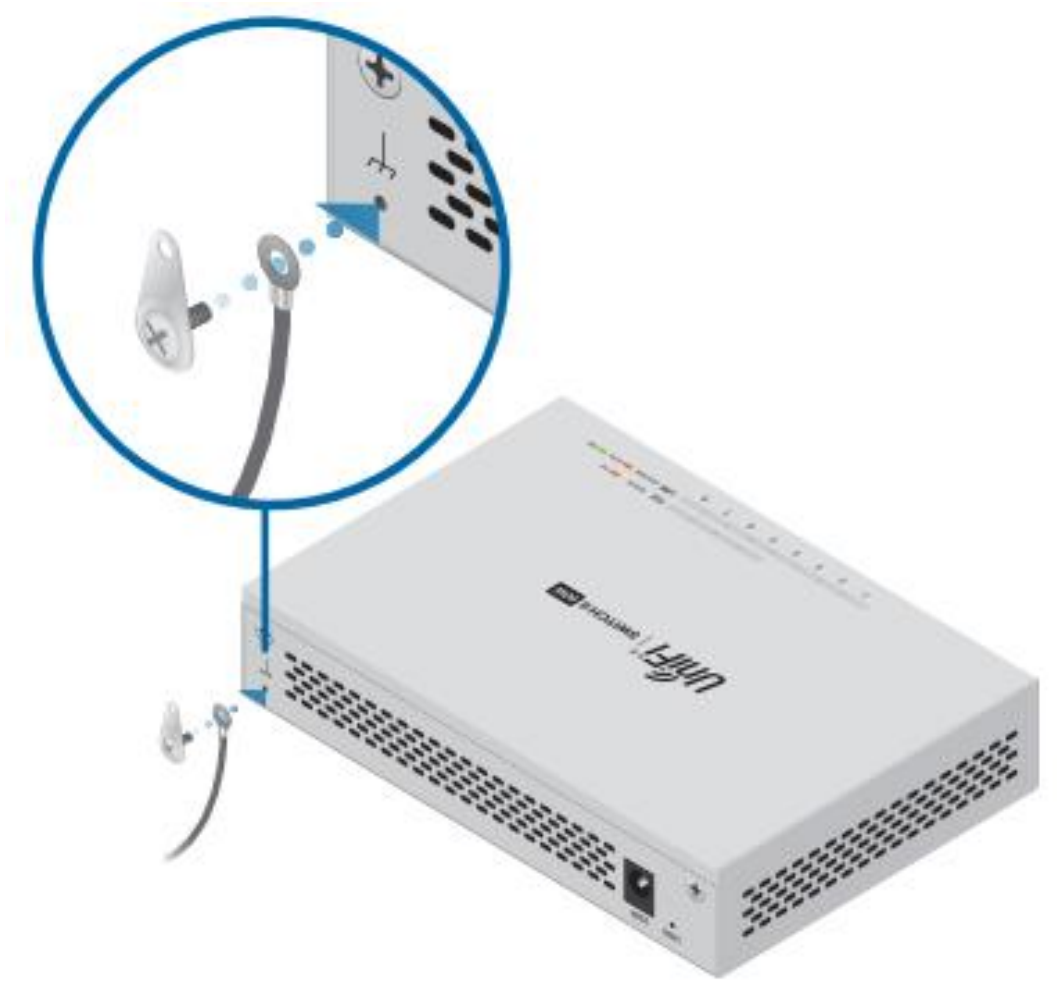

2. Zajistěte druhý konec zemnícího vodiče k zemnícímu bodu mimo switch nebo jiné uzemněné konstrukci.

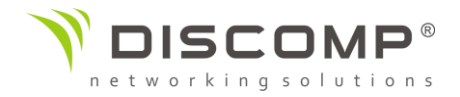

#### Připojení napájení

1) Připojte napájecí adaptér do napájecího konektoru na zadní straně UniFi switche.

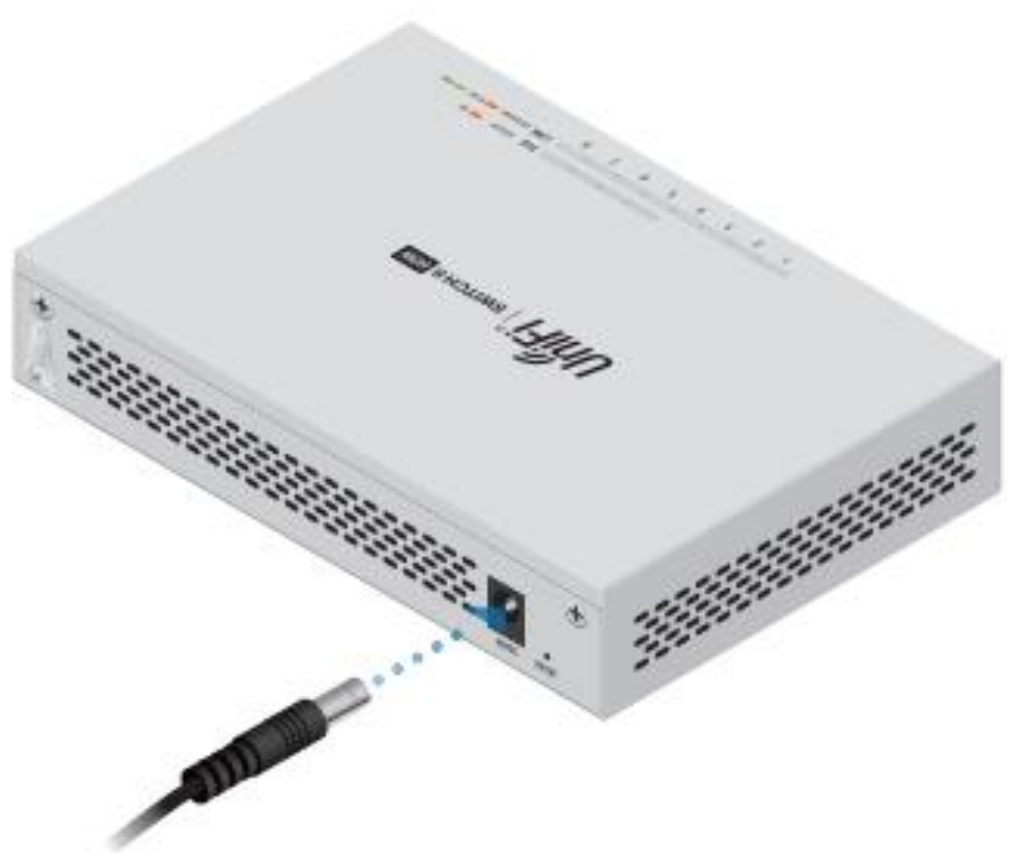

2) Připojte napájecí kabel do napájecího adaptéru. Připojte druhý konec napájecího kabelu do elektrické zásuvky.

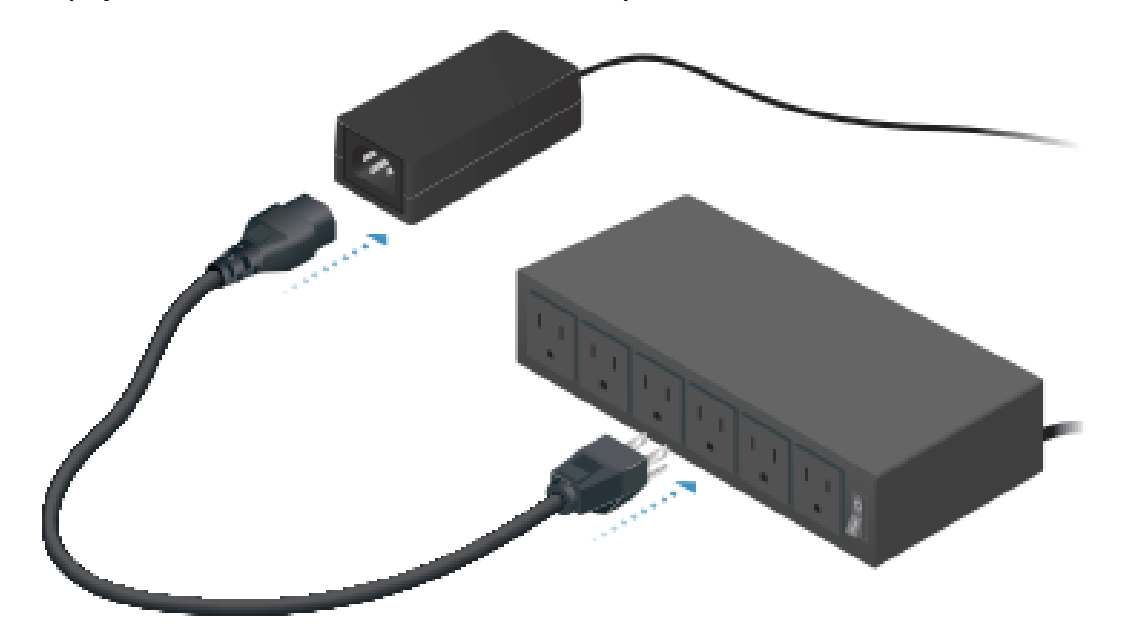

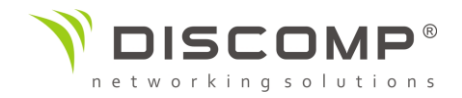

#### Připojení datových kabelů

1) Připojte ethernetový kabel ze sítě LAN s aktivním DHCP serverem do kteréhokoliv portu UniFi switche.

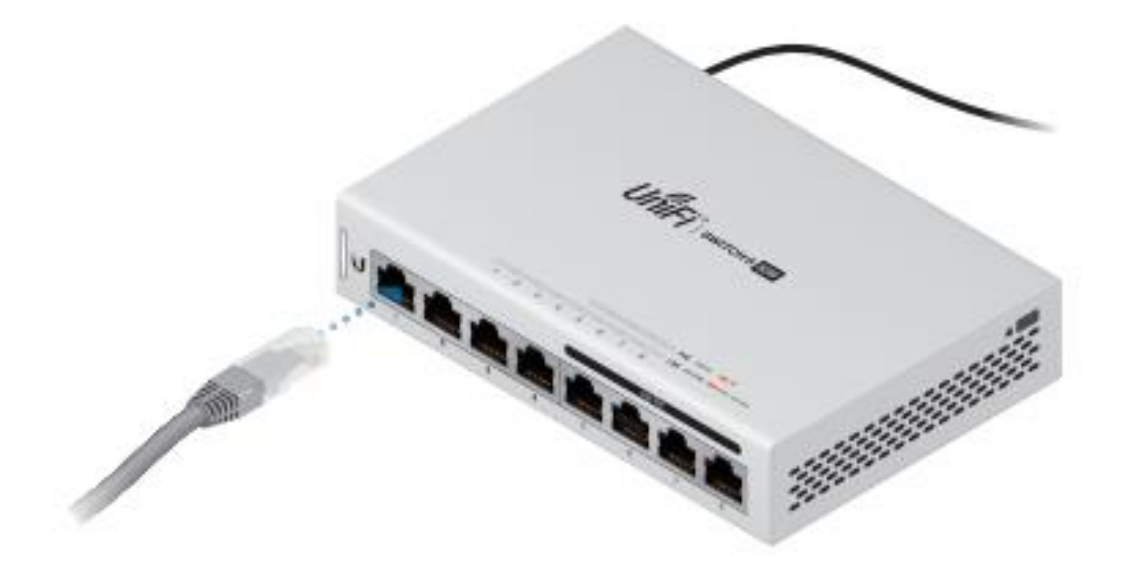

2) Připojte 802.3af PoE kompatibilní zařízení do portů 5-8 a funkce PoE na těchto portech bude automaticky aktivována.

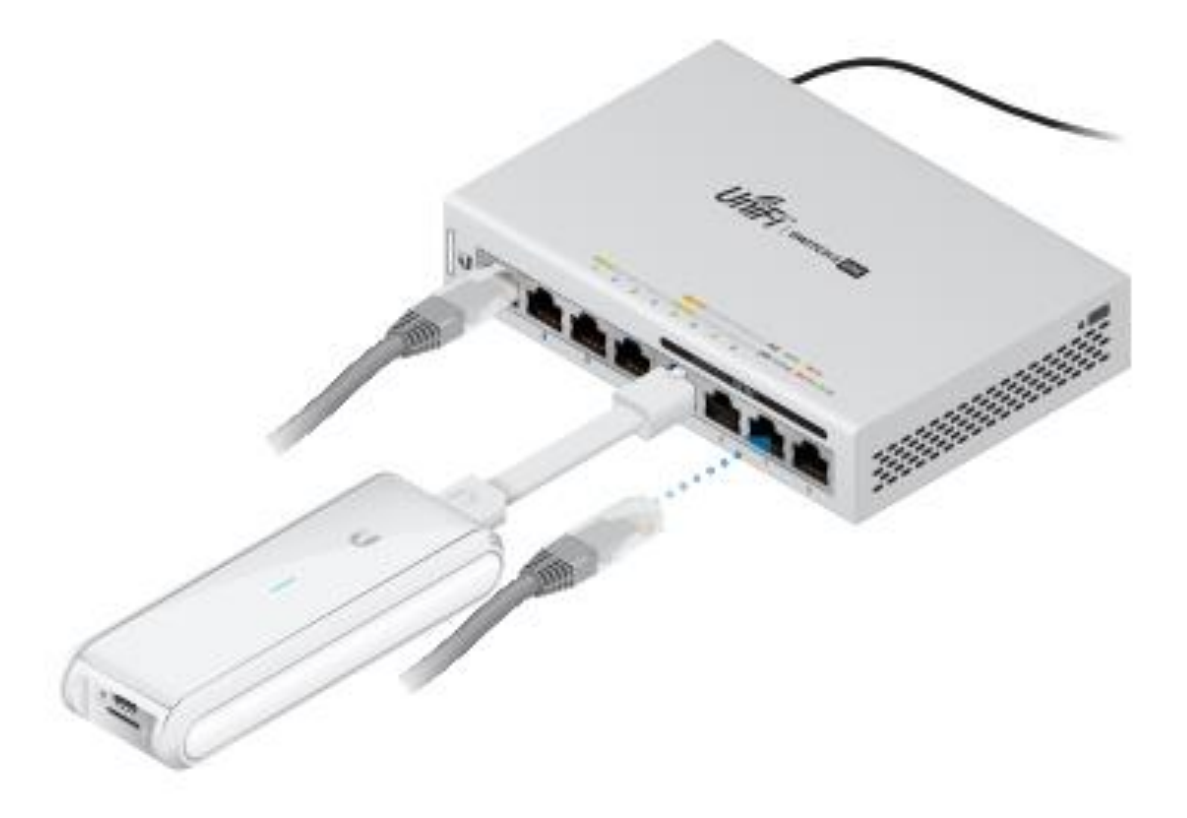

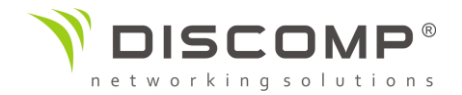

#### Instalace softwaru

Stáhněte a nainstalujte nejnovější verzi UniFi Controlleru ze stránek výrobce <https://www.ui.com/download/unifi/> a následujte pokyny na obrazovce.

Pokud máte již nainstalován UniFi Controller v5.3.x nebo novější, přeskočte na sekci Adoptování UniFi switche.

Poté co jste provedli instalaci softwaru a prošli průvodce instalací UniFi, zobrazí se přihlašovací stránka UniFi Controlleru. Vložte uživatelské jméno a heslo, které jste vytvořili a přihlaste se.

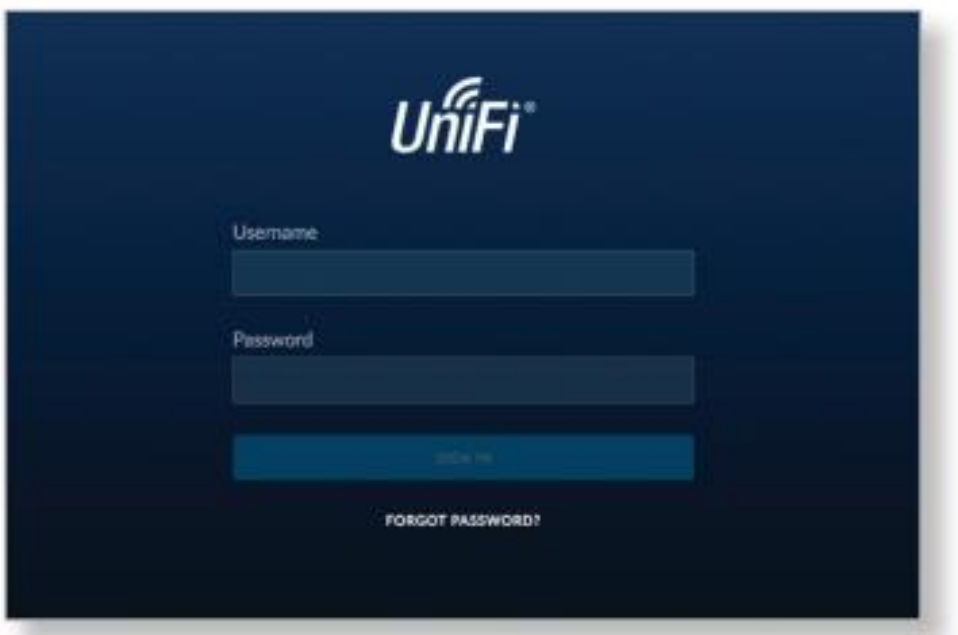

Pomocí UniFi Controlleru můžete spravovat síť a procházet síťové statistiky.

Pro adoptování switche přejděte na sekci Adoptování UniFi switche.

Informace o konfiguraci a používání softwaru UniFi Controller naleznete v uživatelské příručce na webu: <https://www.ui.com/download/unifi/>

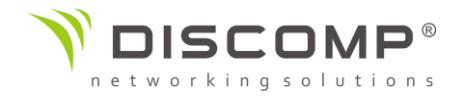

#### Adoptování UniFi switche

1) V rozhraní UniFi Controlleru klikněte na **zařízení** v levém vertikálním menu.

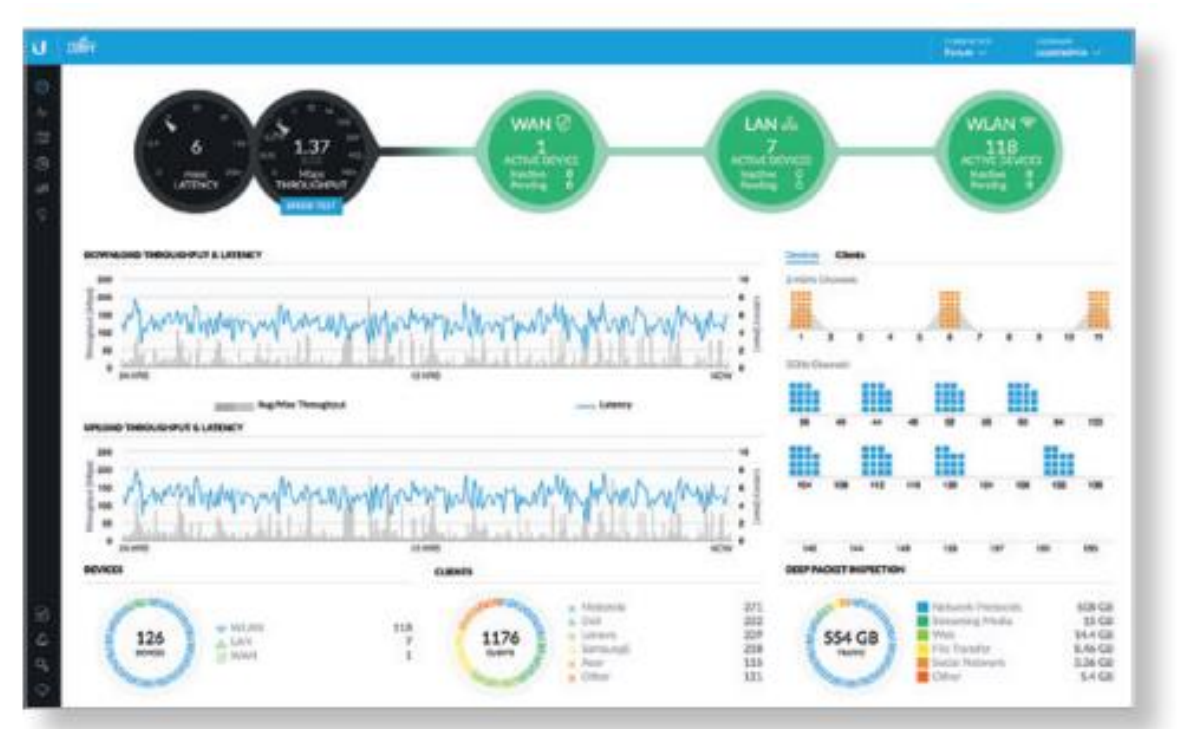

2) Na stránce **zařízení**, najděte v seznamu zařízení UniFi switch. Pro adoptování klikněte **osvojit**.

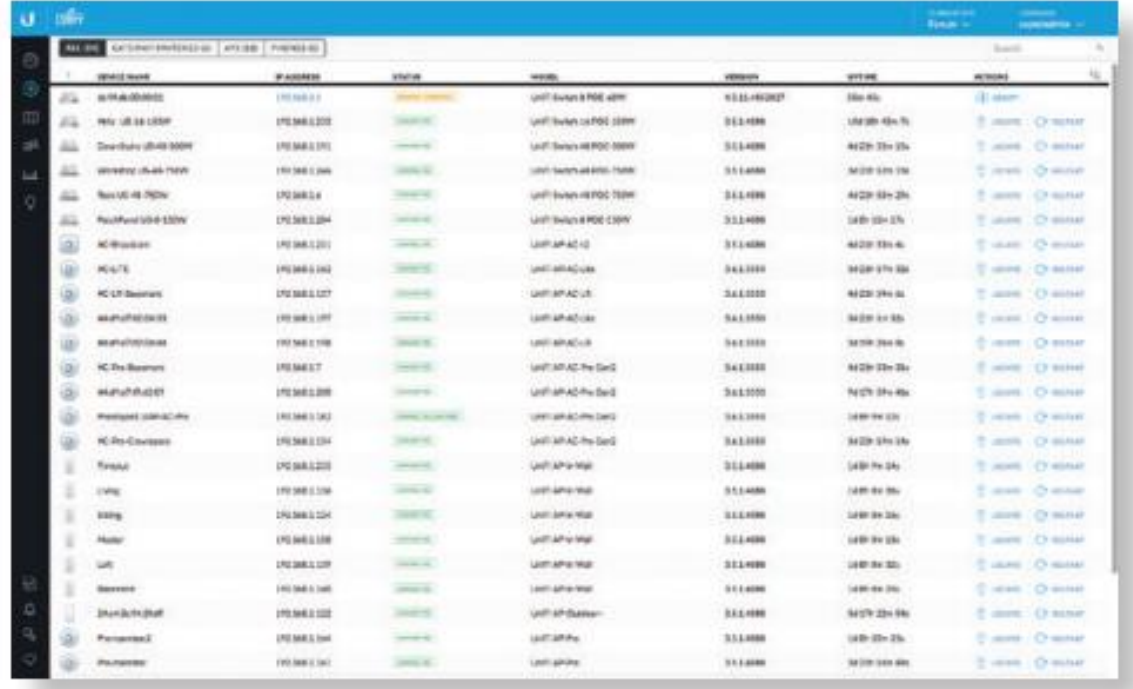

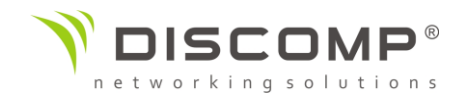

#### 3) Systémová LED dioda na switchi přejde do modré barvy což potvrzuje úspěšné adoptování switche

#### Specifikace

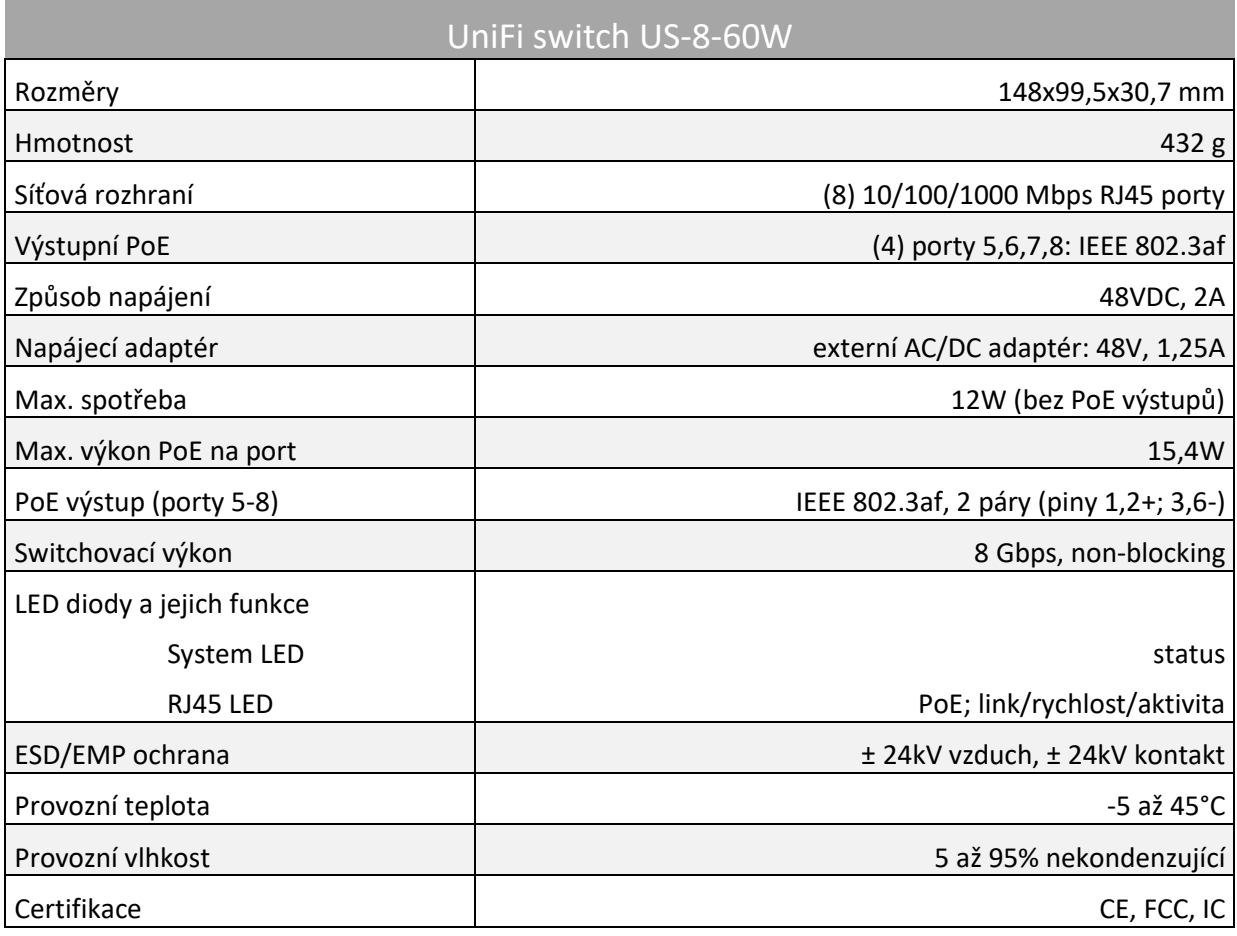

#### Bezpečnostní upozornění

- 1. Čtěte, dodržujte a uschovejte tyto instrukce
- 2. Dbejte všech varování
- 3. Používejte pouze příslušenství schválené výrobcem

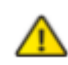

Varování: Zakrytí ventilačních otvorů může způsobit nebezpečí požáru. Ponechte nejméně 20mm volného prostoru kolem ventilačních otvorů pro zajištění dostatečné ventilace.

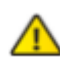

Varování: Chcete-li snížit riziko požáru nebo úrazu elektrickým proudem, nevystavujte tento výrobek dešti nebo vlhkosti

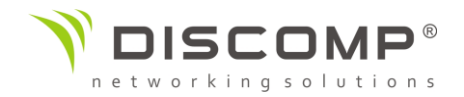

Varování: Nepoužívejte tento produkt v místech, která mohou být zaplavena vodou.

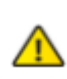

Varování: Vyhněte se používání výrobku během bouřky, abyste se minimalizovali možnost úrazu elektrickým proudem způsobeného bleskem.

### Informace o elektrické bezpečnosti

- 1. Zapojení je možné pouze do elektrické sítě, která má stejné parametry jako jsou parametry uvedené na štítku zařízení. Připojení k jinému zdroji energie, něž je uvedeno, může mít za následek nesprávnou funkci zařízení, jeho poškození nebo požár.
- 2. Uvnitř zařízení nejsou žádné uživatelem opravitelné součásti. Servis smí provádět pouze kvalifikovaný servisní technik.
- 3. Toto zařízení je vybaveno odnímatelným napájecím kabelem, který má integrovaný bezpečnostní zemnící vodič určený pro připojení k uzemnění zásuvky.
	- a. Nenahrazujte napájecí kabel jiným, který není shodného typu. Nikdy nepoužívejte adaptér připojený 2-vodičovým kabelem do zásuvky, naruší se kontinuita zemnícího vodiče.
	- b. Zařízení vyžaduje použití zemnícího vodiče jako součást bezpečnostní certifikace. Modifikace nebo nesprávné použití může představovat riziko úrazu elektrickým proudem, který může mít za následek vážné zranění nebo smrt.
	- c. Pokud máte dotazy k instalaci před připojením zařízení, kontaktujte kvalifikovaného elektrikáře nebo výrobce.
	- d. Ochranné uzemnění zajišťuje uvedený AC adaptér. Elektrická instalace budovy musí poskytovat vhodnou ochranu proti zkratu.
	- e. Ochranné propojení musí být provedeno v souladu s místními nařízeními.

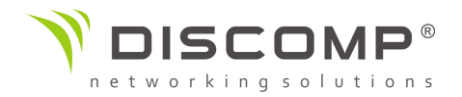

#### Označení CE

Označení CE na tomto produktu deklaruje, že produkt je ve shodě se všemi předpisy týkajícími se tohoto produktu.

# $C \in$

UBIQUITI NETWORKS tímto prohlašuje, že toto US-8-60W zařízení, je ve shodě se základními požadavky a dalšími příslušnými ustanoveními směrnic 2014/30/EU, 2014/35/EU. Úplné znění EU prohlášení o shodě je k dispozici na této internetové adrese: <https://www.ui.com/compliance/>

Importérem do EU je společnost Ubiquiti (Taiwan) Sales Limited, v zastoupení pro EU společnost Ubiquiti International Holding B.V. se sídlem v Nizozemsku, více informací na [https://eu.store.ui.com](https://eu.store.ui.com/)